Table of contents<br>
Network services 4<br>
Toshiba Corporation 5<br>
Licenses 9<br>
Licenses 9<br> [Making a call 26](#page-25-0)<br>
Before using your Toshiba TS705<br>
Call finations 26<br>
Making a call 26<br> [Operations during calls 27](#page-26-0)<br>
phone 12<br>
Declaratio

# **Table of contents**

[Templates 38](#page-37-0) [Message settings 39](#page-38-0) [Voicemail settings 42](#page-41-0)

*Text input 43* Character input mode 43

### *Settings 44*

[Phone profile settings 44](#page-43-0) [Display settings 44](#page-43-1) [Phone settings 45](#page-44-0) Call settings 46 [Memory settings 46](#page-45-0) Security settings 47 [Network settings 48](#page-47-0) [Connectivity settings 48](#page-45-0)

### *Organiser 49*

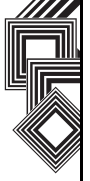

Stopwatch 49 Alarm clock 49Calendar 49[Calculator 50](#page-49-0)[Sound recorder 51](#page-50-0) [Tasks 51](#page-50-1)[Unit converter 51](#page-50-2)[World clock 52](#page-51-0)

#### *Entertainment 53*

[Vodafone live! 53](#page-52-0)[Bookmarks 54](#page-53-0)[Browser settings 54](#page-53-1) Games 55

#### *Media player 56*

[Playing music 56](#page-55-0) [Viewing pictures 58](#page-57-0) [Playing videos 58](#page-57-1) [Using bookmarks 59](#page-58-0)

### *Camera 60*

[Taking a picture 60](#page-59-0) [Recording a video 61](#page-60-0)

# *My files 63*

[Folders 63](#page-62-0)[Searching files 63](#page-62-1)

# **Table of contents**

[License manager 63](#page-62-2)

*Connectivity 64*

[Connecting to a PC 64](#page-63-0)

#### *Specifications 65*

#### *Troubleshooting 66*

#### *Health and safety 67*

General 67Operating environment 67 [Electronic devices 68](#page-67-0)[Battery safety 69](#page-68-0) [Emergency calls 70](#page-69-0) FCC RF exposure information 70 [European RF exposure information 71](#page-69-1) Purchase record 73

#### *Menu tree 74*

*Index 75*

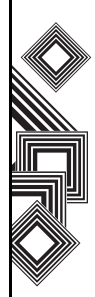

## **Network services**

To use your Toshiba phone you must have service from a wireless service provider. Many of the features in your Toshiba phone depend on features in the wireless network to function. These Network Services may not be available on all networks or you may have to make specific arrangements with your service provider before you can utilise Network Services. Your service provider may need to give you additional instructions for their use and explain what charges will apply. Some networks may have limitations that affect how you can use Network Services. For instance, some networks may not support all languagedependent characters and services.

This phone is a 3GPP GSM Release 99 terminal supporting GPRS service, and is designed to support also Release 97 GPRS networks. However, there may be some compatibility issues when used in some Release 97 GPRS networks. For more information, contact your service provider.

The availability of particular products may vary by region. Please check with the dealer nearest to you.

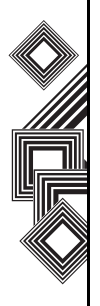

IMPORTANT NOTE: PLEASE READ BEFORE USING YOUR MOBILE PHONE BY ATTEMPTING TO USE ANY SOFTWARE ON THE SUPPLIED PHONE CONSTITUTES YOUR ACCEPTANCE OF THESE EULA TERMS. IF YOU REJECT OR DO NOT AGREE WITH ALL THE TERMS OF THIS EULA, PLEASE DO NOT ATTEMPT TO ACCESS OR USE THE SUPPLIED SOFTWARE.

#### *End User License Agreement*

This End User License Agreement ("EULA") is a legal agreement between you (as the user) and TOSHIBA CORPORATION ("Toshiba") with regard to the copyrighted software installed in a Toshiba 3G mobile phone supplied to you (the "Phone").

Use or employment of any software installed in the Phone and related documentations (the "Software") will constitute your acceptance of these terms. unless separate terms are provided by the Software supplier on the Phone, in which case certain additional or different terms may apply. If you do not agree with the terms of this EULA, do not use or employ the Software.

- 1. *License Grant*. Toshiba grants to you a personal, non-transferable and non-exclusive right to use the Software as set out in this EULA. Modifying, adapting, translating, renting, copying, making available, transferring or assigning all or part of the Software, or any rights granted hereunder, to any other persons and removing any proprietary notices, labels or marks from the Software is strictly prohibited, except as expressly permitted in this EULA. Furthermore, you hereby agree not to create derivative works based on the Software.
- 2. *Copyright*. The Software is licensed, not sold. You acknowledge that no title to the intellectual property in the Software is or will be transferred to you. You further acknowledge that title and full ownership rights to the Software will remain the exclusive property of Toshiba, Toshiba's affiliates, and/or their suppliers, and you will not acquire any rights to the Software, except as expressly set out in this EULA. You may keep a backup copy of the Software only so far as necessary for its lawful use. All copies of the Software must contain the same proprietary notices as contained in the Software and are subject to the terms of this EULA. All rights not expressly granted under this EULA are

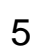

reserved to Toshiba, Toshiba's affiliates and/or their suppliers.

- 3. *Reverse Engineering*. You agree that you will not attempt, and if you are a business organisation, you will use your best efforts to prevent your employees, workers and contractors from attempting to reverse engineer, decompile, modify, translate or disassemble the Software in whole or in part except to the extent that such actions cannot be excluded by mandatory applicable law and only if those actions are taken in accordance with such applicable law. Any failure to comply with the above or any other terms and conditions contained herein will result in the automatic termination of this license and the reversion of the rights granted hereunder to Toshiba.
- 4. *LIMITED WARRANTY*. Only during the warranty period for the Phone, Toshiba, Toshiba's affiliate, its suppliers or its authorized service company will repair or replace, at Toshiba's sole discretion, defective Software unless such defect results from acts or incidences beyond the reasonable control of Toshiba. EXCEPT AS PROVIDED IN THIS EULA: (A) TOSHIBA, TOSHIBA'S AFFILIATES, AND THEIR SUPPLIERS DISCLAIM ALL

WARRANTIES, CONDITIONS OR OTHER TERMS (WHETHER EXPRESS OR IMPLIED), INCLUDING BUT NOT LIMITED TO WARRANTIES, CONDITIONS AND TERMS OF SATISFACTORY QUALITY, MERCHANTABILITY, FITNESS FOR A PARTICULAR PURPOSE AND NON-IN-FRINGEMENT OF THIRD-PARTY RIGHTS; AND (B) THE ENTIRE RISK AS TO THE QUALITY AND PERFORMANCE OF THE SOFTWARE IS WITH YOU. YOU ACCEPT THAT SOFTWARE MAY NOT MEET YOUR REQUIREMENTS AND NO WARRANTY CAN BE GIVEN THAT OPERATION OF THE SOFTWARE WILL BE UNINTERRUPTED OR ERROR-FREE.

5. *LIMITATION OF LIABILITY*. TO THE FULLEST EXTENT LEGALLY PERMITTED, IN NO EVENT SHALL TOSHIBA, TOSHIBA'S AFFILIATES OR THEIR SUPPLIERS BE LIABLE TO YOU FOR ANY DAMAGES FOR (A) LOST BUSINESS OR REVENUE, BUSINESS INTERRUPTION, LOSS OF BUSINESS DATA; OR (B) CONSEQUENTIAL, SPECIAL, INCIDENTAL OR INDIRECT DAMAGES OF ANY KIND (WHETHER UNDER CONTRACT, TORT OR OTHERWISE)

ARISING OUT OF: (I) THE USE OR INABILITY TO USE THE SOFTWARE, EVEN IF TOSHIBA, TOSHIBA'S AFFILIATES OR THEIR SUPPLIER HAS BEEN ADVISED OF THE POSSIBILITY OF SUCH DAMAGES; OR (II) ANY CLAIM BY A THIRD PARTY. SAVE AS SET OUT IN THIS SECTION, TOSHIBA'S ENTIRE LIABILITY UNDER THIS EULA SHALL NOT EXCEED THE PRICE PAID FOR THE SOFTWARE, IF ANY. THE ABOVE DISCLAIMER AND LIMITATION DOES NOT EXCLUDE OR LIMIT (A) LIABILITY FOR DEATH OR PERSONAL INJURY CAUSED BY NEGLIGENCE; OR (B) ANY MANDATORY LEGAL RIGHT OR LIABILITY TO THE EXTENT THAT IT CANNOT BE LAWFULLY EXCLUDED OR LIMITED UNDER APPLICABLE LAW.PLEASE MAKE AND RETAIN A COPY OF ALL DATA YOU HAVE INSERTED INTO YOUR PRODUCT, FOR EXAMPLE NAMES, ADDRESSES, PHONE NUMBERS, PICTURES, RINGTONES ETC, BEFORE SUBMITTING YOUR PRODUCT FOR A WARRANTY SERVICE, AS SUCH DATA MAY BE DELETED OR ERASED AS PART OF THE REPAIR OR SERVICE PROCESS.

- 6. *Laws*. This EULA will be governed by the laws of England and Wales. All disputes arising out of this EULA shall be subject to the exclusive jurisdiction of the English Courts.
- 7. *Export Laws*. Any use, duplication or employment of the Software involves products and/or technical data that may be controlled under the export laws of applicable countries or region and may be subject to the approval of the applicable governmental authorities prior to export. Any export, directly or indirectly, in contravention of the export laws of applicable countries or region is prohibited.
- 8. *Third Party Beneficiary*. You agree that certain suppliers of the Software to Toshiba have a right as a third party beneficiary to enforce the terms of this EULA against you as a user.
- 9. *Transfers*. The Software may be transferred only as installed on the Phone to a lawful third party user, where that party accepts the terms of this EULA which will continue to apply.
- 10. IF YOU ARE DEALING AS A CONSUMER IN THE UK & THE SOFTWARE QUALIFIES AS 'GOODS', YOUR STATUTORY RIGHTS UNDER APPLICABLE LAW ARE NOT AFFECTED.

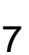

## *EU Warranty*

Your Toshiba phone contains no user serviceable parts. For further information on service please contact your retailer or service provider.

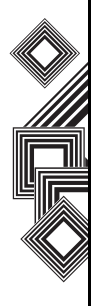

## **Licenses**

Licensed by QUALCOMM Incorporated under one or more of the following United States Patents and/ or their counterparts in other nations:

4,901,307 5,504,773 5,109,390 5,535,239 5,267,262 5,600,754 5,416,797 5,778,338 5,490,165 5,101,501 5,511,073 5,267,261 5,568,483 5,414,796 5,659,569 5,056,109 5,506,865 5,228,054 5,544,196 5,337,338 5,657,420 5,710,784

T9 Text Input is licensed under one or more of the following:

U.S. Pat. Nos. 5,187,480, 5,818,437, 5,945,928, 5,953,541, 6,011,554, 6,286,064, 6,307,548, 6,307,549, and 6,636,162, 6,646,573; Australian Pat. Nos. 727539, 746674, and 747901; Canadian Pat. Nos. 1,331,057, 2,302,595, and 2,227,904; United Kingdom Pat. No. 2238414B; Hong Kong Standard Pat. No. HK1010924; Republic of Singapore Pat. No. 51383, 66959, and 71979; European Pat. Nos. 0 842 463 (96927260.8), 1 010 057 (98903671.0), 1 018 069 (98950708.2); Republic of Korea

Pat. Nos. KR201211B1 and KR226206B1. People's Republic of China Pat. Application Nos. 98802801.8, 98809472.X and 96196739.0; Mexico Pat. No. 208141; Russian Federation Pat. No. 2206118; and additional patents are pending worldwide.

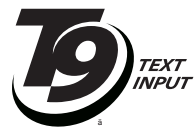

Java™ and all Java-based marks are trademarks or registered trademarks of Sun Microsystems, Inc.

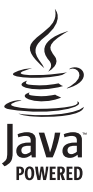

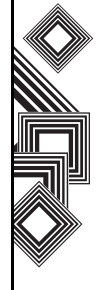

# **Licenses** Licenses

## **Licenses**

Bluetooth™ is a trademark of Bluetooth SIG, Inc.USA.

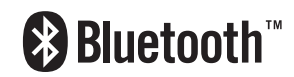

THIS PRODUCT IS LICENSED UNDER THE MPEG-4 VISUAL PATENT PORTFOLIO LICENSE FOR THE PERSONAL AND NON-COMMERCIAL USE OF A CONSUMER FOR (i) ENCODING VIDEO IN COMPLIANCE WITH THE MPEG-4 VISUAL STANDARD ("MPEG-4 VIDEO") AND/OR (ii) DECODING MPEG-4 VIDEO THAT WAS ENCODED BY A CONSUMER ENGAGED IN A PERSONAL AND NON-COMMERCIAL ACTIVITY AND/OR WAS OBTAINED FROM A VIDEO PROVIDER LICENSED BY MPEG-LA TO PROVIDE MPEG-4 VIDEO. NO LICENSE IS GRANTED OR SHALL BE IMPLIED FOR ANY OTHER USE. ADDITIONAL INFORMATION INCLUDING THAT RELATING TO PROMOTIONAL, INTERNAL AND COMMERCIAL USES AND LICENSING MAY BE OBTAINED FROM MPEG LA, LLC. SEE HTTP://WWW.MPEGLA.COM

MPEG Layer-3 audio coding technology licensed from Fraunhofer IIS and Thomson Multimedia.

The microSD™ logo is a trademark.

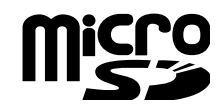

Copyright © 1998-2003 The OpenSSL Project. All rights reserved. Copyright © 1995-1998 Eric Young (eay@cryptsoft.com). All rights reserved.

THIS SOFTWARE IS PROVIDED BY THE OpenSSL PROJECT AND/OR BY ERIC YOUNG "AS IS" AND ANY EXPRESSED OR IMPLIED WARRANTIES, INCLUDING, BUT NOT LIMITED TO, THE IMPLIED WARRANTIES OF MERCHANTABILITY AND FITNESS FOR A PARTICULAR PURPOSE ARE DISCLAIMED. IN NO EVENT SHALL THE OpenSSL PROJECT, ERIC YOUNG OR ITS CONTRIBUTORS BE LIABLE FOR ANY DIRECT, INDIRECT, INCIDENTAL, SPECIAL, EXEMPLARY, OR CONSEQUENTIAL DAMAGES (INCLUDING, BUT NOT LIMITED TO, PROCUREMENT OF SUBSTITUTE GOODS OR SERVICES; LOSS OF

## **Licenses**

USE, DATA, OR PROFITS; OR BUSINESS INTERRUPTION) HOWEVER CAUSED AND ON ANY THEORY OF LIABILITY, WHETHER IN CONTRACT, STRICT LIABILITY, OR TORT (INCLUDING NEGLIGENCE OR OTHERWISE) ARISING IN ANY WAY OUT OF THE USE OF THIS SOFTWARE, EVEN IF ADVISED OF THE POSSIBILITY OF SUCH DAMAGE.

# CE 0682

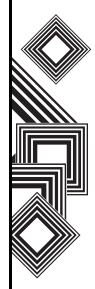

# **Before using your Toshiba TS705 phone**

THIS PRODUCT CONTAINS SOFTWARE WHICH ALLOWS YOU TO TRANSFER SPECIFIED MUSIC DATA STORED ON YOUR PC TO YOUR TOSHIBA TS705. THIS SOFTWARE DOES NOT INCLUDE THE CAPABILITY TO RECORD CDS TO YOUR PC. RECORDING MUSIC FILES CAN BE DONE USING MICROSOFT WINDOWS MEDIA(R) PLAYER BY MICROSOFT CORPORATION OR OTHER SIMILAR SOFTWARE AND APPLICATIONS. WINDOWS MEDIA IS A REGISTERED TRADEMARK OF MICROSOFT CORPORATION IN THE UNITED STATES AND OTHER COUNTRIES. MUSIC AND MUSIC FILES ARE PROTECTED BY COPYRIGHT LAWS IN THE RESPECTIVE COUNTRIES AND THE TRANSFER AND REPRODUCTION OF COPYRIGHTED MATERIALS IS PERMITTED FOR PRIVATE PERSONAL USE ONLY. ANYONE FOUND DUPLICATING OR DISTRIBUTING MUSIC DATA OVER A NETWORK (OR ASSISTING OTHERS TO DO SO) WITHOUT THE AGREEMENT OF THE RELEVANT RIGHTS HOLDERS, WILL BE IN VIOLATION OF COPYRIGHT LAWS. TOSHIBA DISCLAIMS ALL RESPONSIBILITY AND LIABILITY FOR ANY CONSEQUENCES ARISING FROM ILLEGAL USE OF TOSHIBA OR THIRD PARTY SOFTWARE.

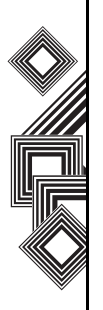

# **Declaration of conformity**

We, Toshiba Information Systems UK (Ltd), Mobile Communications Division, declare under our sole responsibility that this product (Toshiba TS705, Type (Model) Name is SF4 - E01) conforms with the following standards and/or other normative documents:

#### *3GPP TS 51.010-1, 3GPP TS 34.121, EN 301 489-1, EN 301 489-7, EN 301-489-24, EN 300 328, EN 301 489-17, EN 60950 and EN 50360*

A copy of the Declaration of Conformity can be found on our website, at www.toshiba-europe.com/mobile. Select *Customer support menu* <sup>&</sup>gt;*Product Support* <sup>&</sup>gt;*TS705 Download User Guide* (The Declaration of Conformity can be found on page 13).

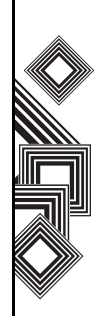

# **Safety instructions**

## *Care and maintenance*

You can greatly enhance the life span of your Toshiba phone, and the parts and accessories, by following the suggestions below.

**TIP:** Maintaining your Toshiba phone, and the parts and accessories, in a good condition will help you fulfil the warranty obligations.

- Keep your Toshiba phone and all the parts and accessories out of the reach of small children.
- Keep your Toshiba phone dry, as moisture of any kind can contain minerals that will corrode the electronic circuits.

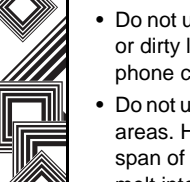

- Do not use or store your Toshiba phone in dusty or dirty locations as the moving parts of the phone can be damaged.
- Do not use or store your Toshiba phone in hot areas. High temperatures will shorten the life span of the phone, damage the battery or warp/ melt internal circuits.
- • Do not store your Toshiba phone in cold areas. A big difference between room temperature and the temperature in the phone can cause

condensation to form inside the phone, causing damage to the electronic circuits.

- Do not open your Toshiba phone unless absolutely necessary.
- Do not mishandle or abuse your Toshiba phone. Dropping the phone, knocking or shaking it can damage the internal circuits.
- Do not use harsh chemicals, strong detergents, or cleaning solvents to clean your Toshiba phone. Use a soft, clean, dry, lint-free cloth to clean the phone.
- Do not apply paint or other such substances to your Toshiba phone.
- If your Toshiba phone, or any of the accessories, are not working as they should, please consult your dealer who can provide you with the expert assistance you require.
- Interference may affect the performance of your Toshiba phone. This is normal and the phone should operate as usual once you move away from the source of the interference.
- Do not attempt to disassemble your Toshiba phone. Only Toshiba authorised personnel should service the phone.

# **Safety instructions**

## *FCC notice*

This device complies with Part 15 of the FCC rules. Operation is subject to the following two conditions: (1) This device may not cause harmful interference, and (2) This device must accept any interference received, including interference that may cause undesired operation.

Changes or modifications not expressly approved by the party responsible for compliance could void the user's authority to operate the equipment.

### *Information to user*

This equipment has been tested and found to comply with the limits of a Class B digital device, pursuant to Part 15 of the FCC Rules. These limits are designed to provide reasonable protection against harmful interference in a residential installation. This equipment generates, uses and can radiate radio frequency energy and, if not installed and used in accordance with the instructions, may cause harmful interference to radio communications. However, there is no guarantee that interference will not occur in a particular installation; if this equipment does cause

harmful interference to radio or television reception, which can be determined by turning the equipment off and on, the user is encouraged to try to correct the interference by one or more of the following measures:

- 1. Reorient/relocate the receiving aerial.
- 2. Increase the separation between the equipment and receiver.
- 3. Connect the equipment into an outlet on a circuit different from the outlet the receiver is currently connected.
- 4. Consult the dealer or an experienced radio/TV technician for help.

*WARNING:* Changes or modifications not expressly approved by the manufacturer responsible for compliance could void the user's authority to operate the equipment.

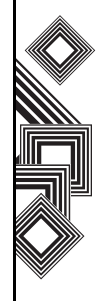

## <span id="page-15-0"></span>*Unpacking*

Please ensure that the contents of your sales pack includes:

- *Phone*
- *AC adapter*
- *CD-ROM*
- *Battery pack*
- *USB cable*
- *User guide*

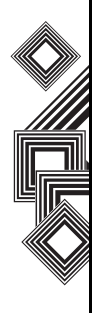

# <span id="page-16-0"></span>*Phone layout and functions* 1. *Earpiece*

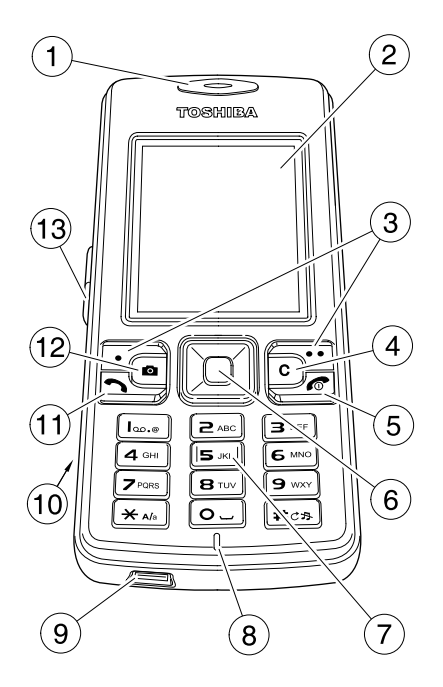

- 
- 2. *Main display*
- 3. *Right* and *Left Softkey*: performs operations indicated on the main display.
- 4. *Clear key*: clears characters in text input mode. Press and hold to delete text quickly.
- 5. *End/Power key*: turns power on/off, ends calls/ operations and returns to standby mode.
- 6. *Navigation key/Centre key*: moves the cursor up, down, left or right, confirms operations and accesses shortcuts. The centre key is also used to open the main menu or start a function in the main menu.
- 7. *Keypad*: enter phone numbers and characters. To switch the phone to silent mode, press and hold the # key in standby mode. To lock the keypad, press and hold the \* key.
- 8. *Microphone*: used for voice calls.
- 9. *Cable* and *Phone charging connector(s)*
- 10. *Memory card slot*
- 11. *Send key*: makes and answers calls.
- 12. *Camera/Task Switch key*: activates the camera. Press and hold for two second to activate the Task handler.
- 13. *Side key*: adjusts the volume.

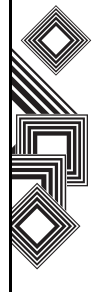

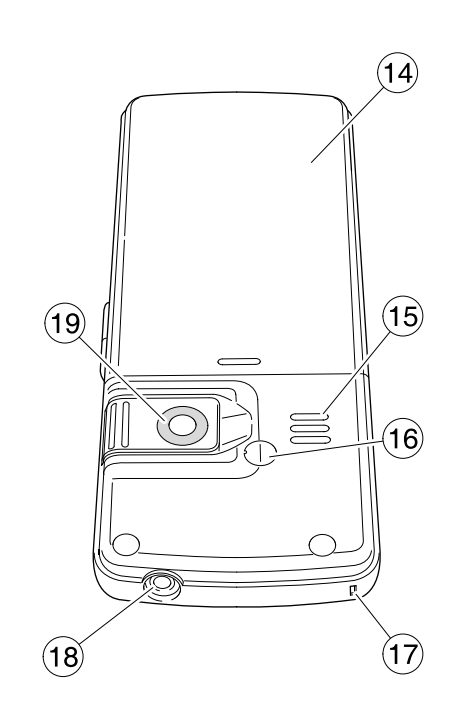

- 14. *Battery cover*
- 15. *Speaker*
- 16. *Antenna port*
- 17. *Handstrap hole*
- 18. *Earphone jack*
- 19. *Camera*

## *Display indicators*

- $\sigma_{\rm eff}$ The GSM network signal strength indicator
- $\mathscr{P}$ Call forwarding indicator
- $\overline{[\circ \circ]}$ Auto answer is activated
- 位价 The alarm is set
- 189 I Bluetooth connection - inactive visible
- -8 Bluetooth connection - inactive invisible
- 13 Bluetooth connection - active visible
- Bluetooth connection active invisible189
- 有家门 Charging
- The battery charge level the higher the level, the stronger the charge 征山
- 心 Downloading data from WAP

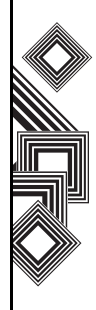

®  $\boxtimes$  $\boxed{M}$ ℯ  $\Leftrightarrow$ Œ. K. 画 ⊛ O.

# **Getting started**

## *Display indicators*

್ Fax is receivedGPRS connection00

- Keyguard is activated
- New or unread SMS or MMS message
- A file on the microSD card is performing
	- Indicates an ongoing call
- Indicates an ongoing data call
	- Phone profile general
	- Phone profile silent
	- Phone profile meeting
		- Phone profile outdoor
	- Phone profile headset

## *Display indicators*

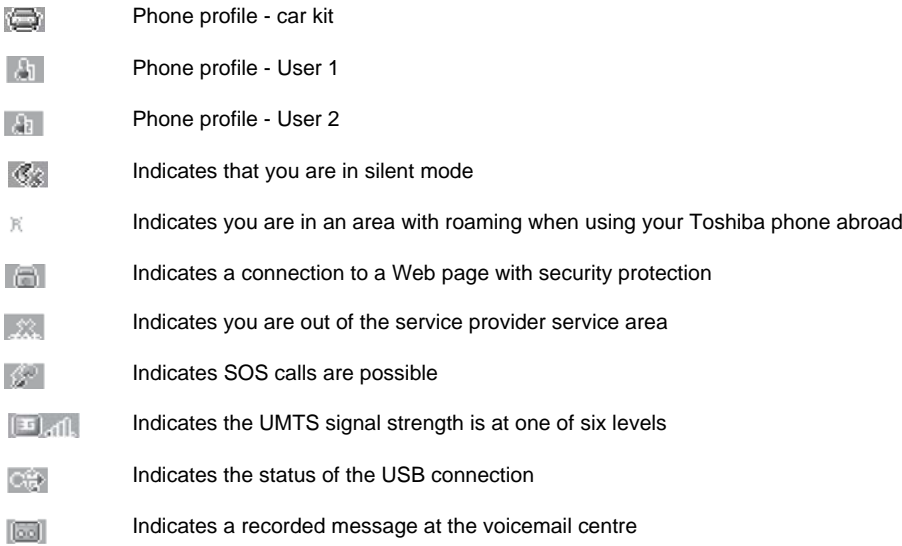

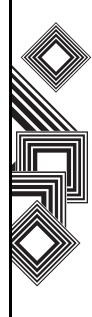

## <span id="page-21-0"></span>*Installing the SIM card, battery and microSD*

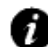

- *IMPORTANT*: The SIM card and microSD memory card are easily damaged by scratching and bending, so be careful when handling.
- 1. With the back of the phone facing you, slide the battery case in the direction of the arrow (1) and remove the battery from the battery compartment.

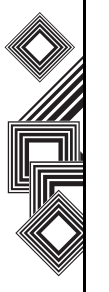

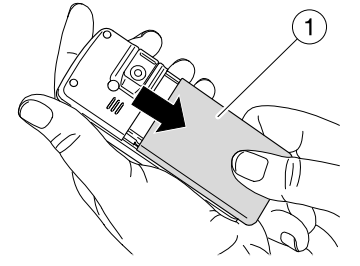

2. Insert the SIM card into the SIM card holder (2), with the gold connectors facing downwards.

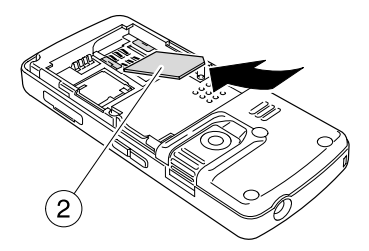

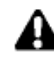

*WARNING*: Keep the SIM card and microSD memory card out of the reach of small children.

3. Insert the battery into the battery compartment with the gold connectors facing downwards (3).

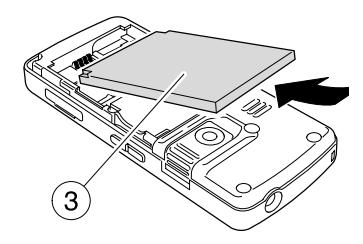

4. Slide the battery case into position, in the direction of the arrow (4).

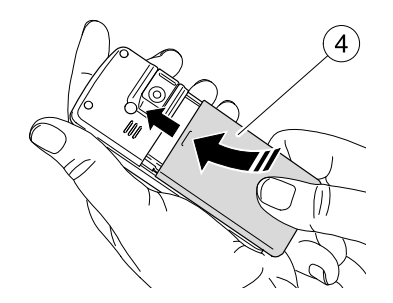

5. If you have a microSD memory card, open the slot cover and gently push the microSD card until it clicks into position (5). To eliminate the risk of losing data, ensure that the power is turned off before inserting or removing the microSD card.

To remove, gently press the edge of the microSD card and slide out in the direction of the arrow (6).

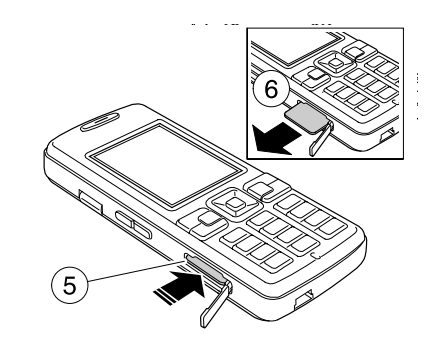

- *WARNING*: Pushing the microSD with excessive force may cause damage to the slot and microSD card.
- 6. To close the microSD slot cover, gently press downwards.
- **TIP:** Regularly back up the data in your Toshiba phone to the memory card.

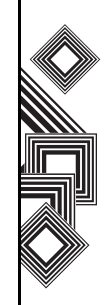

## <span id="page-23-0"></span>*Charging the battery*

You need to fully charge the battery before you can switch your Toshiba phone on for the first time. The battery will only achieve optimum performance after two or three complete charges.

To charge your battery, simply plug the AC adapter into an AC outlet and connect to the charger connector on your Toshiba phone. The charger connection screen will light up.

When the battery is fully charged, unplug the AC adapter from the AC outlet and disconnect from the charger connector by gripping tightly and pulling gently.

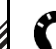

**TIP:** You can charge your battery by connecting your Toshiba phone to a PC with the USB cable. Ensure that your Toshiba phone is on before connecting to your PC.

### *Low battery indicator*

When the battery charge level is running low, a warning tone sounds and the Battery Low message is displayed repeatedly. If the battery charge level runs too low for normal operation, your Toshiba phone will automatically switch off.

## <span id="page-23-1"></span>*Switching the power on and off*

To switch your Toshiba phone on:

- 1. Press and hold the *End/Power* key. The standby screen is displayed.
- 2. If a PIN or security code is requested, enter the code.
- *NOTE:* The PIN code activates the services in your Toshiba phone and should be provided in the documentation supplied by your service provider.

To switch your Toshiba phone off:

1. Press and hold the *End/Power* key.

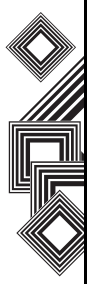

## <span id="page-24-0"></span>*Installing the software*

#### *USB driver installation*

To install a USB driver:

- 1. Connect your Toshiba phone to the PC using the USB cable.
- 2. Turn your Toshiba phone on.
- 3. Install the USB driver (on the installation CD supplied in the sales pack) and check your device manager and Com port number.

#### *PC Management Program installation*

You can synchronize your PC with your Toshiba phone by sending and receiving your Contacts list, Task, Calendar, SMS and My Files data.

Before you can do this you must install the PC Management software (on the installation CD) supplied in the sales pack.

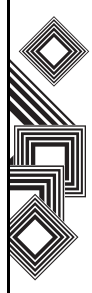

## <span id="page-25-0"></span>*Making a call*

Before making a call, ensure that your Toshiba phone is switched on, that there is a valid SIM card installed and that the signal is sufficiently strong.

To make a call, enter the phone number from the standby display, or select the contact (*Menu* <sup>&</sup>gt; *Contacts*) from the *Contacts* list, and press the Send key.

### *NOTE:*

- To adjust the volume of the call, press the volume increase or decrease buttons on the *Side* key.
	- If a video call connection cannnot be established, a message is displayed and a warning tone is played.

### *Making a call from call history*

To view all calls, dialled calls, missed calls or received calls, press the *send* key and select *All calls*, *Dialled calls*, *Missed calls* or *Received calls*. To call a number, scroll to the number and press the *Send* key.

#### *Answering a call*

The name and telephone number of the incoming call is displayed (if allowed by the caller), or just the number if the caller is not included in the contacts list.

To answer a call, press the *Send* key. To end a call, press the *End* key.

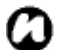

*NOTE:* To reject an incoming call, press the **End** key while the phone is ringing.

### *Speed dialling*

In standby mode, press and hold the speed dial number you want to call for two seconds.

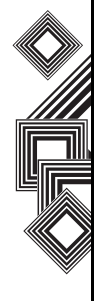

## <span id="page-26-0"></span>*Operations during calls*

#### *Adjusting the earpiece volume*

To adjust the earpiece volume to one of five volume levels, press the volume increase or decrease buttons on the *Side* key.

#### *Other operations during a call*

Select *Options* during a call to perform the following operations:

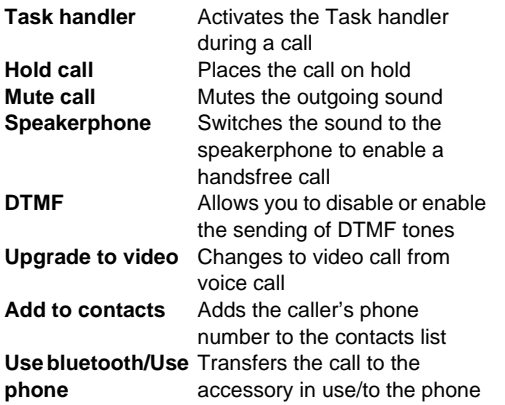

## <span id="page-26-1"></span>*Call history*

You can view calls that you have recently dialed, missed or received, as well as the call duration and charges of your calls and data transfer rates, on your Toshiba phone.

Press the *send* key in standby mode to view the following call history information:

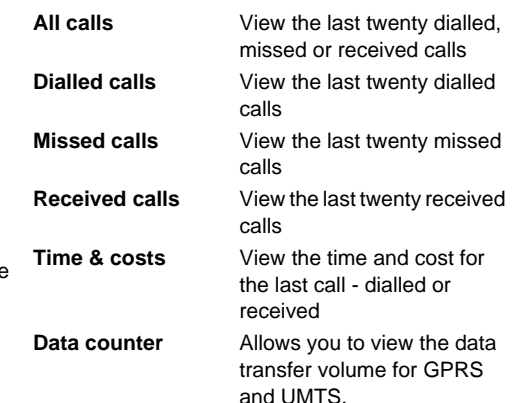

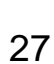

Whilst viewing your call history, select *Options* to perform the following operations:

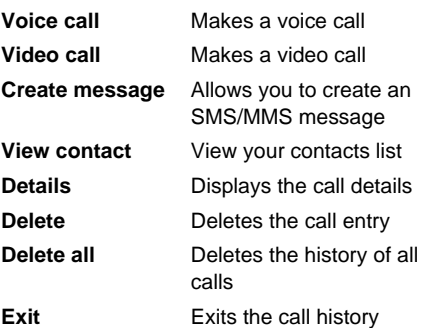

<span id="page-27-0"></span>*Video calls*

Video calls allow you to enjoy live 'face-to-face' conversations with friends, family and colleagues.

#### *Making a video call*

Before making a video call, you must confirm that the person you are video calling also has a videoenabled phone. Then, whilst in standby mode, confirm that the 3G network indicator is displayed. To make a video call:

- 1. Enter the phone number from the standby display, or select the contact (*Menu* <sup>&</sup>gt; *Contacts*) from the *Contacts* list, and select *Options* <sup>&</sup>gt;*Video call*.
- 2. Rotate the camera to face you.
- 3. Press the *end* key to end the call.
- *NOTE:* If a video call connection cannnot be established, a message appears and a warning tone sounds. To make a voice call instead, press *yes*.

#### *Answering a video call*

When a video call is received, the ringtone plays, the external light flashes and *Video call* is displayed.

To answer a video call, simply press the *send* key and rotate the camera to face you. Press the *end* key to end the video call.

#### *Other operations during a video call*

- To use the zoom, press the *Up* or *Down Navigation* keys.
- To adjust brightness, press the *Right* or *Left Navigation* keys.

To view the list of other operations during a video call, select *Options* whilst you are on a video call. You can perform the following operations:

- *Mute(Unmute) video*: mute or unmute the outgoing video. If you select *mute video*, the Videomute picture will be transmitted.
- *Mute(Unmute) sound*: mute or unmute only outgoing sound.
- *Pause(Resume) outgoing*: pause or resume outgoing video.
- *Pause(Resume) incoming*: pause or resume incoming video.
- *Full/Split-Screen*: select the screen display orientation.
- *Frame rate*: select the frame rate, low (7fps) or high (15fps).
- *White balance*: select the white balance from *auto*, *indoor* or *outdoor*.
- *Flicker adjustment*: set the frame rate for the video call.
- *Send picture*: send a picture in *My files* during the video call.
- *Speakerphone*: turn the speakerphone option on and off.
- *Switch to voice call*: stop the video call and switch to voice call.
- *Use Bluetooth (phone)*: transfers the call to the accessory currently in use/to the phone.
- *Add to contacts*: add the phone number to *Contacts*.

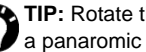

**TIP:** Rotate the camera to show your caller a panaromic view of your surroundings.

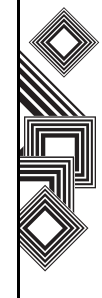

The *Contacts* feature has four tabs:

- *All contacts* the default tab, contains a list of all contacts and distribution lists entered.
- *Groups* a list of all groups. Groups are categories of contacts.
- *SIM contacts* a list of all contacts stored on the SIM card, a subset of the *All contacts* list.
- *Filter* used to apply different filter criteria to all contacts.

## <span id="page-29-0"></span>*Creating a new contact*

To create a new contact (when saving to the phone memory):

- 1. In standby mode, press the *Centre* key. The main menu is displayed.
- 2. Select *Contacts* <sup>&</sup>gt;*New entry*.
- 3. Enter the contact's details on the *General info*tab and press the *Centre* key.

To add additional information to the contact, select *Options* <sup>&</sup>gt;*Switch* tab. You can add the following information:

• *Private*: email, email 2, URL, fax, address and notes.

- *Business*: email, email2, URL, fax, company, job title, address and notes.
- *Personal*: audio ringtone, picture, group, birthday and display name.
- 4. Select *Save contact* to save contact.
- *Text edit menu*: modify the text
- *Text input method*: change the text input method.

#### *Option menu*

The following functions are listed when you select *Options*. Some functions depend on the selected menu or item.

- *New contact*: create a new contact.
- *New distribution list*: create a new distribution list.
- *Create business card*: create a business card phone contact.
- *View*: display the details screen for a contact.
- *Voice call*: make a voice call to the selected contact.
- *Video call*: make a video call to the selected contact.

Contacts **Contacts** 

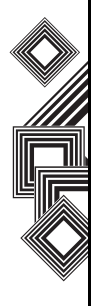

- *Edit*: edit the selected contact.
- *Create message*: create a message for the selected contact or group.
- *Send contact*: send the selected contact via SMS or bluetooth.
- *Duplicate*: open new contact details in edit mode, with duplicate information.
- *Add to distribution list*: add the selected contact to a new or existing distribution list.
- *New distribution list*: create a new distribution list.
- *Add to group*: add the selected contact to a new or existing group.
- *Add to speed dial*: add the selected contact to speed dial.
- *Copy/Move contact*: copy or move a contact to SIM card memory or phone memory.
- *Mark*: check contacts to enable multiple items to be selected and acted upon.
- *Delete*: delete the selected contact.
- *Find*: search or filter the list. This function is not shown if the list has less than two items.
- *Set as a business card*: convert the selected contact to a business card.
- *Memory status*: displays the number of contact entries on your Toshiba phone, SIM card and memory card.
- *Save location*: select where the contact will be saved.
- *Exit*: exit the contacts application.
- *NOTE:* Some of the functionality, such as *Copy/Move contact(s)*, will not be available unless the same category of contacts (such as *Phone contacts only*) is selected in the *Mark* function.

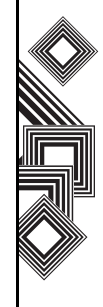

## <span id="page-31-0"></span>*Editing contacts*

To edit a contact:

- 1. In standby mode, press the *Centre* key. The main menu is displayed.
- 2. Select *Contacts* and the contact you want to edit.
- 3. Select *Options* <sup>&</sup>gt; *Edit*.
- 4. Edit the necessary details and press the *Centre* key.
- 5. Select *Save contact*. The edited contact is saved.

## <span id="page-31-1"></span>*Adding to speed dial*

Speed dialling enables you to make calls quickly and easily to phone numbers in your speed dial list.

To add a number to your speed dial list:

- 1. In standby mode, press the *Centre* key. The main menu is displayed.
- 2. Select *Contacts* and the contact you want to add to the speed dial list.
- 3. Select *Options* <sup>&</sup>gt;*Add to speed dial*.
- 4. Select the number key you want to assign the contact to and press the *Centre* key.
- 5. Select *Back* to return to the *Contacts* menu.

## <span id="page-31-2"></span>*Adding contacts to groups*

- 1. In standby mode, press the *Centre* key. The main menu is displayed.
- 2. Select *Contacts* and the contact you want to add to a group.
- 3. Select *Options* <sup>&</sup>gt;*Add to group*.
	- *NOTE:* To specify a new group at this stage, simple select *New group*, enter the group name and select *Save*.
- 4. Select the group you want to add the contact to and press the *Centre* key.

## <span id="page-31-3"></span>*Creating groups*

- 1. In standby mode, press the *Centre* key. The main menu is displayed.
- 2. Select *Contacts*.
- 3. Use the *Right Navigation Key* to access the *Groups* tab.
- 4. Select *New group*.

- 5. Enter the name of the new group and press the *Centre* key.
- 6. Select *Save*. The new group is saved.

## <span id="page-32-0"></span>*Editing groups*

- 1. In standby mode, press the *Centre* key. The main menu is displayed.
- 2. Select *Contacts*.
- 3. Use the *Right Navigation Key* to access the *Groups* tab.
- 4. Select the group you want to edit and select *Options* <sup>&</sup>gt;*Edit*.
- 5. Edit the necessary details and press the *Centre* key.
- 6. Select *Save*. The edited group is saved.

## <span id="page-32-1"></span>*Creating SIM contacts*

- 1. In standby mode, press the *Centre* key. The main menu is displayed.
- 2. Select *Contacts*.
- 3. Use the *Right Navigation Key* to access the *SIM contacts* tab.
- 4. Select *New entry*.
- 5. Enter the contact's details and press the *Centre* key.
- 6. Select *Save contact*. The contact is saved to the SIM card.

Select *Options* to access the following functions:

- *New SIM contact*: create a new SIM contact.
- *Special numbers*: show or hide special numbers.

## <span id="page-32-2"></span>*Using the filter*

The *Filter* tab contains a list of all contacts filtered by various criteria.

- 1. In standby mode, press the *Centre* key. The main menu is displayed.
- 2. Select *Contacts*.
- 3. Use the *Right Navigation Key* to access the *Filter* tab.
- 4. Select a criteria type and press the *Centre* key. The filtered contact list is displayed.

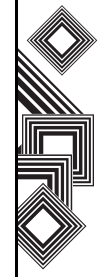

## *Voice-activated dialling*

You can dial numbers from your contacts list by speaking the contact's name into your Toshiba phone.

*NOTE:* SIM contacts, distribition lists and groups cannot have voice tags.

To enjoy voice-activated dialling you must record a voice tag for every number in your contacts list.

### *Recording a voice tag*

Record the voice tag in a quiet environment. You should speak into the phone from a distance of about 25cm. The voice tag must not be longer than three seconds.

To record a voice tag:

- 1. In standby mode, press the *Centre* key. The main menu is displayed.
- 2. Select *Contacts* and select the contact from the list.
- 3. Select *Options* <sup>&</sup>gt;*Edit*. Select the registered phone number or enter the phone number.
- 4. Select *Options* > *Record voice tag*. A prompt is displayed. Select *Start*.
- 5. Follow the prompt message, speak the name clearly into your Toshiba phone and repeat the name after playback.
- 6. Press the *Centre* key to confirm the recording. If the two recordings are too different or if they are too similar to an existing voice tag, you will be prompted to repeat the recording. If you need to re-record the voice tag, select *Re-record voice* and start recording again.
- *NOTE:* When you repeat the name, please follow the prompt to speak immediately.

### *Dialling a voice tag*

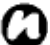

*NOTE:* To perform voice-actiavted dialling, voice dialling must be enabled on your Toshiba phone.

- 1. Press and hold the *Up Navigation* key.
- 2. Speak the name clearly into your Toshiba phone after the signal tone. If the name matches the saved voice tag, the number is dialled.

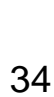

## **Messages**

## <span id="page-34-0"></span>*Creating messages*

#### *Creating an SMS message*

The Short Message Service (SMS) allows you to exchange text messages with other phones. For details on SMS, contact your service provider.

Your Toshiba phone supports the sending of more than the standard 160-character limit. If you enter more than 160 characters, the message is split into linking SMS messages. You can send up to five linked SMS messages at one time.

To create and send a SMS message:

- 1. In standby mode, press the *Centre* key. The main menu is displayed.
- 2. Select *Messages* <sup>&</sup>gt;*Create message* <sup>&</sup>gt;*SMS*. The SMS screen is displayed.
- 3. Enter a message and press the *Centre* key.
- 4. Enter the phone number of the person you are sending the SMS to and press the *Centre* key. To add a number from the *Contacts* list, select *Add from Address Book*. The message is sent and saved in *Sent messages*.

#### *Creating an MMS message*

The Multimedia Messaging Service (MMS) allows you to exchange multimedia messages containing data such as text, pictures, sounds, animation and video clips. For details on MMS, contact your service provider.

To create and send an MMS message:

- 1. In standby mode, press the *Centre* key. The main menu is displayed.
- 2. Select *Messages* <sup>&</sup>gt;*Create message* <sup>&</sup>gt;*MMS*. The MMS screen is displayed.
- 3. Select *Options* > *Add item*. Add the picture, text, video, sound or contact and press the *Centre* key. To write a subject for the MMS message, select *Options* <sup>&</sup>gt;*Add subject*.
- 4. Enter the phone number or e-mail address of the person you are sending the MMS to and press the *Centre* key. To add a number from the *Contacts* list, select *Add from Address Book*. The message is sent and saved in *Sent messages*.

**TIP:** To check an MMS message before sending, select *Options* <sup>&</sup>gt;*Preview MMS*.

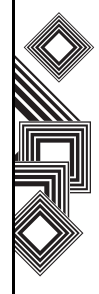

## **Messages**

#### *Creating an e-mail*

To create and send an e-mail message:

- 1. In standby mode, press the *Centre* key. The main menu is displayed.
- 2. Select *Messages* > *Create message* > *E-mail*. The e-mail screen is displayed.
- 3. Enter a message.
- 4. To enter a subject, select *Options* <sup>&</sup>gt; *Add Subject*. To attach file(s) to the e-mail, select *Options* <sup>&</sup>gt;*Attach item*.
- 5. Select *Options* <sup>&</sup>gt;*Add recipient* <sup>&</sup>gt;*Add from Contacts* or *Enter e-mail address*. You can also set CC and BCC addresses.
- 6. Select *Options* > *Send*. The message is sent and saved in *Sent messages*.
	- **NOTE:** To save your sent e-mails, select *Menu* <sup>&</sup>gt;*Messages* <sup>&</sup>gt;*Message settings* <sup>&</sup>gt; E-*mail* <sup>&</sup>gt;*Options* <sup>&</sup>gt;*Edit* <sup>&</sup>gt; *Msg preferences > Save sent messages > Yes*.

## <span id="page-35-0"></span>*Checking messages*

#### *Checking inbox SMS, MMS or CBS messages*

When a message is received in standby mode, you are notified by a ringtone and/or a vibration. At the top of the main display, the message indicator is displayed. The received message is saved to the *Inbox*.

To check inbox SMS, MMS or CBS messages:

- 1. In standby mode, press the *Centre* key. The main menu is displayed.
- 2. Select *Messages* <sup>&</sup>gt;*Inbox* > *SMS/MMS/CB* tab.
- 3. The list of received messages is displayed.
- 4. Select the message you want to read and press the *Centre* key.

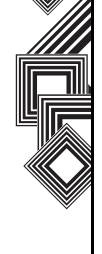
#### *Checking inbox e-mails*

To check inbox e-mails:

- 1. In standby mode, press the *Centre* key. The main menu is displayed.
- 2. Select *Messages* <sup>&</sup>gt;*Inbox*
- 3. Using the *Right Navigation Key*, access the *E-mail* tab.
- 4. The list of received e-mail messages is displayed.
- 5. Select the e-mail message you want to read and press the *Centre* key.

#### *Checking inbox WAP push messages*

WAP Push is an information delivery service that enables you to receive notifications from the web server in real time.

To check inbox WAP push messages:

- 1. In standby mode, press the *Centre* key. The main menu is displayed.
- 2. Select *Messages* <sup>&</sup>gt;*Inbox*.
- 3. Using the *Right Navigation Key*, access the *Wap Push* tab.

4. The list of received WAP Push messages is displayed. Select the message you want to read and press the *Centre* key.

### *Checking drafts*

To check draft messages:

- 1. In standby mode, press the *Centre* key. The main menu is displayed.
- 2. Select *Messages* > *Drafts* > *SMS/MMS* or *E-mail* tab.
- 3. Select the message you want to use and select *Options*.

You can use the following options:

- *Edit*: edit the message.
- *Send*: send the message.
- *Delete*: delete the message.
- *Mark*: select multiple items.
- *Sort by*: change the order of the items.
- *Memory status*: view the memory status of the Drafts items.

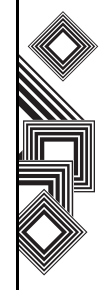

### *Checking sent messages*

To check sent messages:

- 1. In standby mode, press the *Centre* key. The main menu is displayed.
- 2. Select *Messages* <sup>&</sup>gt;*Sent messages* <sup>&</sup>gt;*SMS/ MMS* or *E-mail* tab.
- 3. Select the message you want to use and select *Options*.

### *Checking voicemail*

To check your voicemail:

- 1. In standby mode, press the *Centre* key. The main menu is displayed.
- 2. Select *Messages* <sup>&</sup>gt;*Voicemail*. You are connected to the voicemail centre.

# *Templates*

You can use templates to enter messages easily. You can create both MMS and text message templates.

To use text/MMS templates:

- 1. In standby mode, press the *Centre* key. The main menu is displayed.
- 2. Select *Messages* > *Templates* > *Text*. The list of Text or MMS templates is displayed.
- 3. Select the template you want to use and press the *Centre* key.

Creating a text template:

- 1. In standby mode, press the *Centre* key. The main menu is displayed.
- 2. Select *Messages* <sup>&</sup>gt;*Templates* <sup>&</sup>gt;*Text* <sup>&</sup>gt; *Options* <sup>&</sup>gt;*New template*.
- 3. Enter the message and press the *Centre* key.
- 

*NOTE:* To set the template as a header or signature, select *Options* <sup>&</sup>gt;*Set as header*  or *Set as signature*.

4. Select *Save* and press the *Centre* key.

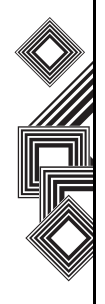

Creating an MMS template:

- 1. In standby mode, press the *Centre* key. The main menu is displayed.
- 2. Select *Messages* <sup>&</sup>gt;*Create Message* <sup>&</sup>gt;*MMS*. The *Create MMS* screen is displayed.
- 3. Enter the message and press the *Centre* key.
- 4. Select *Options* <sup>&</sup>gt;*Save*.
- 5. Select the template.

# *Message settings*

### *SMS settings*

To access the SMS settings:

- 1. In standby mode, press the *Centre* key. The main menu is displayed.
- 2. Select *Messages* > *Message settings* > *SMS*. The SMS settings menu is displayed.

- *SMS profiles*: change SMS profiles and to edit SMS profiles.
- *Auto-header*: automatically insert the head template.
- *Auto-signature*: automatically insert the Signature template at the end of any newly composed SMS message.
- *Auto-save sent items*: automatically keep all sent messages.
- *Auto-delete SMS*: turn this option on to delete the oldest SMS message in the inbox when you receive a new SMS message. Turn this option off if you prefer to manually delete SMS messages from your inbox.

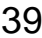

**NOTE:** Auto deletion is performed when the number of messages exceeds the limitation.

- *Smileys*: display emoticons on a SMS message.
- *Text size*: set the text size.

#### *MMS settings*

To access the MMS settings:

- 1. In standby mode, press the *Centre* key. The main menu is displayed.
- 2. Select *Messages* > *Message settings* > *MMS*. The MMS settings menu is displayed.

- *MMS profiles*: edit MMS profiles.
- *Home retrieval*: select whether to download an MMS message or not.
- • *Roaming retrieval*: select whether to download an MMS message when abroad.
- *Request read report*: receive read reports to confirm if sent messages were read by recipients.
- *Request delivery report*: receive delivery reports to confirm if sent messages were delivered successfully.
- *Delivery time*: specify a time, up to seven days, for delivering messages from the service centres.
- *Validity period*: set the length of time a sent message is stored on the mail server.
- *Hide number*: hide your phone number.
- *Anonymous messages*: receive any anonymous message.
- *Allow read report*: prevent read reports from automatically being sent when requested.
- *Allow delivery report*: select whether to have a Status Report message sent back when an MMS is successfully delivered.
- *Creation mode*: select the content to be added.
- *Auto-signature*: automatically insert the Signature template at the end of any newly composed MMS message.
- *Auto-save sent items*: keep all sent messages.
- *Allow advertisements*: receive MMS-based advertisement messages.
- *Smileys*: display emoticons on MMS messages.
- *Text size*: set the text size of MMS messages.

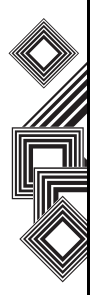

• *Max. msg. size*: set the maximum message size.

#### *E-mail settings*

To access the e-mail settings:

- 1. In standby mode, press the *Centre* key. The main menu is displayed.
- 2. Select *Messages* <sup>&</sup>gt;*Message settings* <sup>&</sup>gt; *E-mail*. The E-mail accounts screen is displayed. You can set up to five different e-mail accounts.
- 3. Select an account and select *Options*.

You can change the following settings:

- *Activate*: activate an account.
- *Edit*: edit User info, Connection info, Msg preferences, Add signature and Create signature.
- *Rename*: change an account name.
- *Delete*: delete an account.

#### *Cell broadcast settings*

You can receive a variety of messages through cell broadcast. CBS (Cell Broadcast) Messages are sent to your Toshiba phone automatically by the message centre.

To access the cell broadcast settings:

- 1. In standby mode, press the *Centre* key. The main menu is displayed.
- 2. Select *Messages* <sup>&</sup>gt;*Message settings* <sup>&</sup>gt;*Cell broadcast*.

- *Receive broadcasts*: decide whether to receive broadcasts or not.
- *Cell info display*: set whether the local cell information appears on the idle screen or not.
- *Topic list*: select the topics you want to receive.

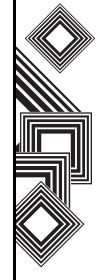

### *Voicemail settings*

To access the voicemail settings:

- 1. In standby mode, press the *Centre* key. The main menu is displayed.
- 2. Select *Messages* <sup>&</sup>gt;*Message settings* <sup>&</sup>gt; *Voicemail*.

- *Voicemail number*: change voicemail numbers.
- *Notification*: set the notifications of new voicemails.

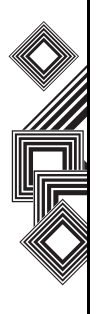

# **Text input**

### *Character input mode*

When using your Toshiba phone, you will often need to enter text when saving new contact entries, creating text messages or scheduling events on your calendar.

To switch the character input mode on a character input screen, select *Options* <sup>&</sup>gt;*Text input method* and the character input mode.

*NOTE:* The selected character input mode is displayed at the top of the character input screen.

Your Toshiba phone has the following text input modes:

### *T9 mode*

Allows you to enter words with only one keystroke per letter. Every key has more than one letter assigned to it. For example, pressing the *3* key can enter the letters D, E or F. T9 mode compares your preceding keystrokes with an internal dictionary to formulate the most likely word. As a result, entering text in T9 mode requires far fewer keystrokes than ABC mode.

*EXAMPLE:* To enter the word *Toshiba* in *T9 mode*, press *8 6 7 4 4 2 2*. Press the *Centre* key to confirm.

### *ABC mode*

Allows you to directly enter letters of the alphabet. Each press of a key switches the letter to the next letter assigned to that key. Press the key once, twice, three or four times until the desired letter is displayed. Select *abc* for all lowercase characters, *Abc* for the initial uppercase character and *ABC* for all uppercase characters.

*EXAMPLE:* To enter the word *Toshiba* in*ABC mode*, press *8* once, *6* three times, *7* four times, *4* twice, *4* three times, *2* twice and *2* once.

#### *Number mode*

Allows you to enter numbers.

### *Symbolic mode*

Allows you to enter symbols and punctuation marks.

To enter symbols and emoticons, press the *#* key.

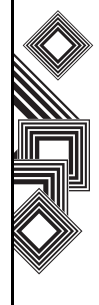

# *Phone profile settings*

This feature enables you to change sound and vibration settings to suit your environment. Your Toshiba phone has six preset profiles. You can change the sound and vibration settings of each profile.

To access the profile settings:

- 1. In standby mode, press the *Centre* key. The main menu is displayed.
- 2. Select *Settings* <sup>&</sup>gt;*Phone profile*.

You have the following profile options:

- *General*: profile for ordinary use.
- *Silent*: set your Toshiba phone to silent mode.
- *Meeting*: profile for meetings.
- *Outdoor*: profile for incoming ringtone set to maximum, to be heard outdoors.
- *Headset*: profile for use with headset.
- *Car kit*: profile for when you are driving a car.
- • *User Profile 1* and *User Profile 2*: configure the two profiles with your personal settings.

# *Display settings*

This feature enables you to customise the look of your Toshiba phone.

To access the display settings:

- 1. In standby mode, press the *Centre* key. The main menu is displayed.
- 2. Select *Settings* <sup>&</sup>gt;*Display settings*.

You have the following display options:

- *Wallpaper*: use a picture, or one taken with the camera, as a wallpaper when the phone is in standby mode.
- *Themes*: set a theme for the main menu and wallpaper.
- *Screensaver*: set a screensaver.
- *Greeting message*: set greeting messages displayed during power up sequences.
- *Backlight time*: select backlight duration, from 5 to 60 seconds.
- *Brightness*: select between four levels of preset brightness.

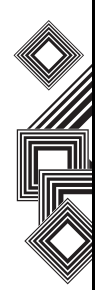

• *Power save*: automatically control when the display is powered off. If you configures this setting to *Never*, the dialogue on the standby time display will notify you that the standby time of the phone will be reduced, due to battery drain.

### *Phone settings*

This feature enables you to change sound and vibration to suit your surrounding environment.

To access the phone settings:

- 1. In standby mode, press the *Centre* key. The main menu is displayed.
- 2. Select *Settings* <sup>&</sup>gt;*Phone settings*.

You have the following phone settings options:

- *Language*: select the languages for display and input.
- *T9 mode*: select the T9 input method.
- *Key tone volume*: select the key tone volume.
- *Info tones*: control whether or not info tones are played.
- *Phone identity*: you can view and edit your name and phone number.
- *Flight mode*: use your Toshiba phone applications without transmitting wireless signals, for air traffic safety.
- *Clock*: set the time, date, time zone, time format, date format and show clock on/off.
- *Ringtones*: adjust the volume, select tones for the following:
	- Call and messaging
	- Calendar
	- Alarm
	- Task

Also switch the Game sound, Startup sound and Shutdown sound on/off.

- *Vibration*: control whether or not you want your Toshiba phone to vibrate when it rings.
- *Accessories*: select the volume, ringtone and answering mode when you are using a headset or car kit. Charge the accessories via USB.
- *Shortcuts*: set shortcuts for each function. The Shortcuts screen is a two-line zoom list. The first line displays the key name. The second line displays the currently assigned shortcut function for the key. You can set four shortcuts.

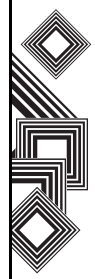

# *Call settings*

To access the call settings:

- 1. In standby mode, press the *Centre* key. The main menu is displayed.
- 2. Select *Settings* <sup>&</sup>gt;*Call settings*.

You have the following call settings options:

- *Hide ID*: set whether or not to automatically notify the person you are calling of your phone number.
- *Call waiting*: enable or disable the call waiting feature. The default setting is operator customizable on the network only. The network must be contacted to change this setting or check the status of the setting.
- • *Call barring*: enable or disable call barring for a selected call type and to check the current state.
- *Call divert*: set to divert incoming calls to another phone number. You can divert voice calls, video calls, data and fax.
- • *Auto redial*: control whether or not redial can be tried automatically when it fails to originate call. If set to *On*, a maximum of ten redials are made.
- *Any key answer*: control whether or not an incoming call can be answered by keys other than the *Send* key. Additional keys to answer calls include the *Select* key, *Up*, *Down*, *Left* and *Right Navigation* keys, *Clear* key, and any digit key.
- *Video calls*: select whether or not to show the caller's image and select an image to be shown. Also, decide whether or not to activate the speaker phone, and select the frame rate for the video call.

# *Memory settings*

To access the memory settings:

- 1. In standby mode, press Centre key. The main menu is displayed.
- 2. Select *Settings* <sup>&</sup>gt;*Memory settings*.

You have the following memory settings options:

- *File system*: manage saved pictures, videos, sounds, games, applications and other miscellaneous items.
- *Master reset*: reset the phone. If you proceed with the reset process, all customised settings for certain applications will be reset to the default settings.

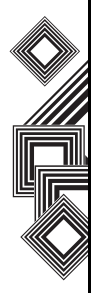

# *Security settings*

To access the security settings:

- 1. In standby mode, press the *Centre* key. The main menu is displayed.
- 2. Select *Settings* <sup>&</sup>gt;*Security settings*.

You have the following security options:

- *Auto key lock*: determines whether or not the keyguard is activated automatically after two minutes if no keys are pressed from the standby display.
- *Fixed dialling*: restrict outgoing calls to only those that are stored in the protected SIM card.
- *PIN codes*: decide whether or not to enable the PIN control, change PIN/PIN2/phone code. When PIN control is enabled, you are prompted for the PIN code when you switch your Toshiba phone on. If the PIN code is not entered, the phone will be disabled. You must enter the PIN code to toggle this setting.
- *This SIM only*: restrict your Toshiba phone to work only with the current SIM card installed. If this setting is disabled, the phone will work with any SIM card.
- *Rights manager*: access the Digital Rights Manager. Selecting this setting launches the *DRM's Rights Manager* screen.
- *Content download prompt*: enable or disable the Content Download prompt before downloading DRM contents.

Settings

# *Network settings*

To access the security settings:

- 1. In standby mode, press the *Centre* key. The main menu is displayed.
- 2. Select *Settings* <sup>&</sup>gt;*Network settings*.

You have the following network settings options:

- *Network info*: contact and retrieve information about the current settings network operator.
- *Choose network*: choose a service provider.
- *Search mode*: determine whether the phone will automatically search and select a network operator, or if it must be set manually.
- *Preferred network*: customise this listing by changing each entry to a desired network.
- • *Mode selection*: change the mode at which your Toshiba phone operates. The choices are: Dual, GSM only and UMTS only. The default setting is Dual. The user may choose to limit only to GSM or to UMTS.
- • *Fast search*: enables your Toshiba phone to search for a network faster than a normal search at the expense of power consumption.

# *Connectivity settings*

To access the connectivity settings:

- 1. In standby mode, press the *Centre* key. The main menu is displayed.
- 2. Select *Settings* <sup>&</sup>gt;*Connectivity*.

Bluetooth™ is a technology that facilitates wireless communication between PCs and your Toshiba phone. You can transfer data and use a wireless headset device in your car for handsfree calls. We recommend using Bluetooth™ whilst your Toshiba phone and the pairing devices are within 10 meters of each other.

To activate the Bluetooth connection, select *Bluetooth* <sup>&</sup>gt;*Bluetooth active* and press the *Centre* key.

You have the following connectivity settings options:

- *Connection profiles*: select a service provider.
- *Internet profiles*: select and edit an internet profile which contains type, security, proxy server, proxy port, login and password.
- *Linger time*: specify linger time. This is a universal setting which will apply to all applications.

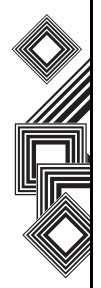

### *Stopwatch*

Stopwatch allows you to measure elapsed time. This is especially useful for various sports. The stopwatch is precise to one-tenth of a second.

To use the stopwatch:

- 1. In standby mode, press the *Centre* key. The main menu is displayed.
- 2. Select *Organiser* <sup>&</sup>gt;*Stopwatch*.
- 3. Press the *Centre* key to start and stop the stopwatch.

**TIP:** To record and save your lap times, select **Lap** at the completion of every lap while the stopwatch is running.

# *Alarm clock*

To set an alarm:

- 1. In standby mode, press the *Centre* key. The main menu is displayed.
- 2. Select *Organiser* <sup>&</sup>gt;*Alarm clock* and the desired alarm.
- 3. Enter the following criteria:
- *Subject*: edit the alarm name
- *Time*: set the time of the alarm
- *Repeat*: set the alarm repeat method (*Once*, *Day of the week*, *Selected day* or *Everyday*)
- *Snooze*: activate the snooze function

### *Calendar*

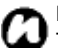

*NOTE:* The alarm will sound even if your Toshiba phone is switched off.

Calendar allows you to use your Toshiba phone to create and view scheduled events and appointments.

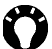

**TIP:** Synchronize your calendar data with a compatible computer.

#### *Entering a new event*

- 1. In standby mode, press the *Centre* key. The main menu is displayed.
- 2. Select *Organiser* <sup>&</sup>gt;*Calendar* > *Options* <sup>&</sup>gt; *New event*.

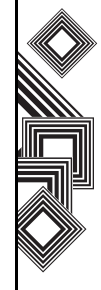

3. Enter the subject and set the start date, start time, end date, end time, alarm and repeat.

#### *NOTE:*

- • The *Repeat* tool enables you to set a repeat interval for the event - *Never*, *Daily*, *Weekly*, *Monthly* or *Yearly*.
- The *Alarm* tool enables you to set a reminder for the event – *Never*, *1 min before*, *5 mins before*, *10 mins before*, *15 mins before*, *30 mins before, 1 hour before*, and *1 day before*.
- 4. Select *Options* <sup>&</sup>gt;*Save* to save the new event.

### *Options*

- *Daily view*: view the schedule in a daily format.
- *Weekly view*: view the schedule in a weekly format.
- *Monthly view*: view the schedule in a monthly format.
- *Go to date*: go directly to the date that you want
- •**Settings:** set the alarm default setting.
- • *Memory status*: check the number of events currently entered and current memory status.
- *Delete events*: delete calender events.
- *Exit*: exit the calender application.

# *Calculator*

To access the calculator:

- 1. In standby mode, press the *Centre* key. The main menu is displayed.
- 2. Select *Organiser* <sup>&</sup>gt;*Calculator*.
- 3. Enter numbers with the number keys and operations with the navigation key.

### *Operations*

- To input a decimal point, press the  $*$  key.
- To change the sign of the displayed number, press the # key.
- To delete the number you entered, press the *Clear* key.
- To initialize the calculator, press the *Left Softkey* key
- To exit the calculator, press the *Right Softkey*  key

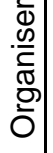

# **Organiser**

### *Sound recorder*

To make a sound recording:

- 1. In standby mode, press the *Centre* key. The main menu is displayed.
- 2. Select *Organiser* > *Sound recorder* > *Record new*.
- 3. Press the *Centre* key to start recording. Press the *Centre* key again to pause recording. Press the *Left Softkey* to save the recording.
- *NOTE:* You can save the sound file to the phone memory or to the memory card. If the memory card is inserted, you can select the save location by selecting *Record new*.

### *Tasks*

To enter a task:

- 1. In standby mode, press the *Centre* key. The main menu is displayed.
- 2. Select *Organiser* <sup>&</sup>gt;*Tasks* <sup>&</sup>gt;*New*.
- 3. Enter the *Title*, *Content*, *Start date*, *Due date*, *Notify date*, *Notify time*, *Alarm and Task status*.

# *Unit converter*

To use the unit converter:

- 1. In standby mode, press the *Centre* key. The main menu is displayed.
- 2. Select *Organiser* <sup>&</sup>gt;*Unit converter*.
- 3. Select the *Unit* and *Input* types.
- 4. Enter the value and select the *Output* type.
- 5. Press the *Centre* key. The result is displayed.

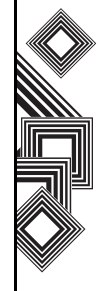

### *World clock*

To set a time zone:

- 1. In standby mode, press the *Centre* key. The main menu is displayed.
- 2. Select *Organiser* <sup>&</sup>gt;*World clock*.
- 3. Select the time zone using the *Left* and *Right Navigation* keys.
- 4. Select the city using the *Up* and *Down Navigation* keys.
- 5. Select *Options* <sup>&</sup>gt;*Set time zone* > *Yes*.

### *NOTE:*

Search and select a city from major cities all around the world using the *Search city* function.

# *SIM tool kit (optional)*

Enables you to use the services preinstalled in the SIM card on your Toshiba phone. For details on the services, contact your service provider.

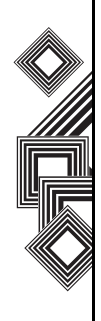

# **Entertainment**

### *Vodafone live!*

A separate subscription is required to use the Vodafone live! Service. For details, contact your service provider.

#### *Accessing Vodafone live!*

- 1. In standby mode, press the *Centre* key. The main menu is displayed.
- 2. Select *Entertainment* <sup>&</sup>gt;*Vodafone live!* The Vodafone live! menu is displayed.

You have the following options:

- *Vodafone live!*: displays the Vodafone live! homepage.
- *Enter URL*: access a web page directly by entering the website address.
- *Bookmarks*: shows the list of your favourite web pages.
- *History*: displays the history of web pages accessed.
- *Browser Settings*: set various browser settings.
- *What's New*: obtain the latest information on the web.
- *Music*: download a variety of music.
- *Games*: download games.
- *Ringtones*: download melodies and ringtones.
- *Pictures*: download images, animations and wallpaper.
- *News*: access the latest news and weather reports.
- *Sport*: access sports news, results and latest scores.

#### *Navigation keys for browsing the web*

- *Left Softkey*: selects an item or displays the *Options* menu.
- *Right Softkey*: returns to the previous screen.
- *Centre* key: selects an item.
- *Up* and *down Navigation* keys: scrolls up or down
- *Left* and *right Navigation* keys: scrolls left or right
- *End/Power* key: exits the browser.
- *1 to 9*: acts as a shortcut to a link with a number
- *\* and #*: acts as shortcut to a link with \* or #. You can also use these keys to perform support operations
- *Side* keys: adjusts the volume

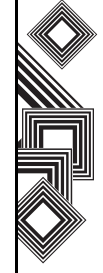

# **Entertainment**

# *Bookmarks*

To add a bookmark, select *Options* <sup>&</sup>gt; *Add Bookmark* while a web page is displayed.

#### *Accessing a web page from a bookmark*

- 1. In standby mode, press the *Centre* key. The main menu is displayed.
- 2. Select *Entertainment* <sup>&</sup>gt;*Vodafone live!* <sup>&</sup>gt;*Bookmarks*
- 3. Select the title of the page you want to access and press the *Centre* key. The web page is displayed.

### *Browser settings*

Browser settings enables you to configure the browser for more convenient use.

You can configure the following browser settings:

#### 1. *Multimedia*

- Images: show or hide images.
- Sound: decide whether to play the sounds.
- Object: control download activity.

#### 2. *Look and feel*

- Text wrap: character bounds or word bounds.
- Scroll step: select scroll margin.
- Connection timeout: set idle time duration.

#### 3. *Security*

- Secure prompt: display security prompt or not.
- ID cache: keeps your ID and password.
- Cookies: keep browser information.
- Link referral: browse the previous web page.
- 4. *Certificates*: verify all digital certificates installed on your Toshiba phone.
- 5. *WAP Push*: confirm the contents level before browsing.
- 6. *Browser Profiles*: select the service providers.

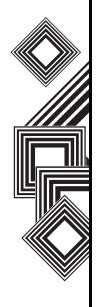

# **Entertainment**

### *Games*

You can download a variety of JAVA-compatible games in real time from the Web.

To access games on your Toshiba phone:

- 1. In standby mode, press the *Centre* key. The main menu is displayed.
- 2. Select *Entertainment* > *Games*. The *Game Menu* is displayed.

#### *Downloading games*

To download games to your Toshiba phone:

- 1. In standby mode, press the *Centre* key. The main menu is displayed.
- 2. Select *Entertainment* > *Games* <sup>&</sup>gt;*Download More Games*.
- 3. Select the game you want to download and press the *Centre* key.
- 4. Select *Download*. The download begins.

#### *Changing Java settings*

Java settings enable you to select a connection profile to be used by Java applications. You can select the connection profile to be used when a Java application opens a data connection.

To select a Java connection profile:

- 1. In standby mode, press the *Centre* key. The main menu is displayed.
- 2. Select *Entertainment* > *Games* <sup>&</sup>gt;*Options* <sup>&</sup>gt; *Java Settings* <sup>&</sup>gt; *Connection Profile*.
- 3. Select an appropriate connection profile and press the *Centre* key.

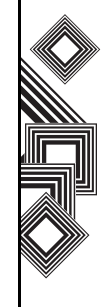

# *Playing music*

To play music:

- 1. In standby mode, press the *Centre* key. The main menu is displayed.
- 2. Select *Media player*. The *Music* tab is displayed by default.

The following options are displayed:

- *Playlist*: create playlists or play music from the playlists.
- *Recent*: play music from recently played files.
- *All*: play music from all music files.
- 3. Select a playlist, or a file within a folder, and press the *Centre* key. The track begins.

### *Operations while music is playing*

- *Adjust the volume*: press the *Side Keys*
- *Pause/resume*: press the *Centre* key.
- *Rewind*: press and hold the *Left Navigation Key*.
- *Fast forward*:press and hold the *Right Navigation Key*.
- *Play the previous track*: press the *Left Navigation Key*.
- *Play the next track*: press the *Right Navigation Key*.
- *Stop playing track*: press the *Right Softkey*.

Select *Options* while the music is playing to access the following functions:

- *Play/Pause*: play or pause the track.
- *Details*: view track information in detail.
- *Set as ringtone*
- *Send*: send a selected file via MMS, email or Bluetooth.

Select *Options* to access the following functions in the *Recent* and *All* menus:

- *Add to playlist*: adds the selected file to the playlist.
- *History*: view the recently played media files.
- *New sound*: use the sound recorder.
- *Delete*: delete the selected file.
- *Rename*: rename the selected file.
- *Details*: view the file information in detail.
- *Exit*: exit the media player application.
- *Sort by*: sort files by name, type or date.

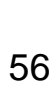

#### *Using the playlist*

You can create playlists using your Toshiba phone memory.

#### *Creating a playlist*

- 1. In standby mode, press the *Centre* key. The main menu is displayed.
- 2. Select *Media player* <sup>&</sup>gt;*Playlists* <sup>&</sup>gt;*New playlist*.
- 3. Enter the playlist name and press the *Centre* key.
- 4. Select *Save* and press the *Centre* key.

#### *Adding files to a playlist*

- 1. In standby mode, press the *Centre* key. The main menu is displayed.
- 2. Select *Media player* <sup>&</sup>gt;*Recent* or *All*.
- 3. Select the file you want to add to the playlist and select *Options* <sup>&</sup>gt;*Add to playlist*.
- 4. Select *Options* > *Done*.

You have the following options when adding files to a playlist:

- *Unmark*: unmark the selected files.
- *Mark all*: mark all files.
- *Unmark all*: unmark all files.
- 5. Select the playlist you want to add the file(s) to and press the *Centre* key.

#### *Editing a playlist*

You can add or delete tracks in a playlist, as well as change the playback order.

- 1. In standby mode, press the *Centre* key. The main menu is displayed.
- 2. Select *Media player* <sup>&</sup>gt;*Playlists*.
- 3. Select a playlist you want to edit and select *Options*.
- 4. Select *Edit playlist*.
- 5. Select *Remove tracks* or *Change order*.

Select *Options* in *Playlists* to access the following functions:

- *Rename*: rename the selected playlist.
- *Delete*: delete the selected playlist.

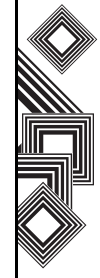

# *Viewing pictures*

- 1. In standby mode, press the *Centre* key. The main menu is displayed.
- 2. Select *Media player*.
- 3. Use the *Right Navigation Key* to switch to the *Pictures* tab.
- 4. Select the picture you want to view and press the *Centre* key.

In the *Pictures* file list, you can use the following functions:

- *View*: view the picture you select.
- *History*: view the recently played media files.
- *New picture*: take a picture.
- *Delete*: delete selected pictures.
- *Rename*: change the name of a picture.
- *Send*: send a selected file via MMS, email or **Bluetooth**
- *Sort by*: sort by name, type or date.
- *Details*: view the file information in detail.
- *Exit*: exit the media player application.

Select *Options* while viewing pictures to use the following functions:

- *Zoom in*: zoom the pictures in and out.
- *Full screen*: view the pictures in full screen.
- *Slideshow*: view the pictures in a slideshow.
- *Set as wallpaper*: set the selected picture as wallpaper.

# *Playing videos*

- 1. In standby mode, press the *Centre* key. The main menu is displayed.
- 2. Select *Media player*.
- 3. Use the *Right Navigation Key* to switch to the *Videos* tab.
- 4. Select the video you want to see and press the *Centre* key.

Select *Options* while the video is playing to use the following functions:

- *Play/Pause*: play or pause the video.
- *Full screen*: view the videos in full screen.
- *Send*: send a selected file via email or Bluetooth.
- *Details*: view the file information in detail.

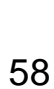

Select *Options* in the *Videos* file list to use the following functions:

- *Play*: play the video you select.
- *History*: view the recently played media files.
- *New video*: record a video.
- *Delete*: delete selected videos.
- *Rename*: change the name of a video.
- *Send*: send a selected file via email or Bluetooth.
- *Sort by*: sort by name, type or date.
- *Details*: view the file information.
- *Exit*: exits the media player application.

### *Using bookmarks*

The *Bookmarks* tab shows a list of all streaming content links on your Toshiba phone. These bookmarks can only be accessed through the Media Player. Each URL must correspond to a single online audio or video file.

#### To access the *Bookmarks* list:

- 1. In standby mode, press the *Centre* key. The main menu is displayed.
- 2. Select *Media player*.
- 3. Use the *Right Navigation Key* to switch to the *Bookmarks* tab.
- 4. Select the bookmark you want to access and press the *Centre* key.
- 

*NOTE:* To deactivate silent mode while in application, go to the idle screen by selecting *Home* in Task handler. You will be able to deactivate silent mode by pressing # key.

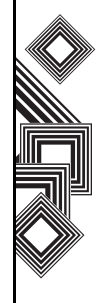

# **Camera**

# *Taking a picture*

To take a picture:

- 1. In standby mode, press the *Centre* key. The main menu is displayed.
- 2. Select *Camera* <sup>&</sup>gt;*Picture mode*.
- 3. Press the *Centre* key to take the picture.
- 4. Press the *Centre* key to save the picture. You can view the picture in the *Pictures* folder in *My files*.
- **TIP:** To take a self portrait, swivel the camera lens outwards. With both the camera lens and main display facing you, press the *Centre* key to take the picture.

### *Monitor screen options*

To perform the following operations select *Options* whilst in camera mode:

- *View pictures*: view the pictures you have taken.
- *Video mode*: change to video mode.
- *Self-timer*: take pictures using the self-timer.
- *Picture settings*: set picture quality and size.
- *Exit*: exit the camera application.

#### *Preview screen options*

- *New picture*: take a new picture.
- *Send picture*: send a picture via MMS, email or Bluetooth.
- *Rename picture*: change the name of a picture.

#### *Setting the self-timer*

- 1. In standby mode, press the *Centre* key. The main menu is displayed.
- 2. Select *Camera* <sup>&</sup>gt;*Picture mode* <sup>&</sup>gt;*Options* <sup>&</sup>gt; *Self timer*.
- 3. Press the *Centre* key.
- 4. Press the *Centre* key to begin the self timer. A prompt will sound three seconds before the picture is taken.
- 5. Press the *Centre* key to save the picture. You can view the picture in the *pictures* folder in *My files*.

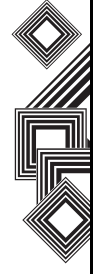

# **Camera**

#### *Picture settings*

- 1. In standby mode, press the *Centre* key. The main menu is displayed.
- 2. Select *Camera* <sup>&</sup>gt;*Picture mode* <sup>&</sup>gt;*Options* <sup>&</sup>gt; *Picture settings*.
- 3. Press the *Centre* key.

You can alter the following settings:

- *Resolution*: select picture resolution (1280x960, 640x480, 320x240).
- *Default name*: change the default name of the picture.
- *Save location*: choose to save the picture on the phone memory or on the memory card.
- *White balance*: adjust how sensitive the sensor is to light. (Auto, Indoor, Outdoor).
- *Flicker adjustment*: adjust the sensitivity to indoor lighting flicker rates (Off, 50Hz or 60Hz).

### *Recording a video*

To record a video:

- 1. In standby mode, press the *Centre* key. The main menu is displayed.
- 2. Select *Camera* <sup>&</sup>gt;*Video mode*.
- 3. Press the *Centre* key. The recording starts. To pause the recording, select *Pause*. To resume the recording, select *Resume*.
- 4. Select *Stop* to save the video to your phone or memory card. To rename the video, select *Options* > *Rename video*. You can view the video in the *Videos* folder in

*My files*.

#### *Monitor screen options*

To perform the following operations select *Options* whilst in video mode:

- *View videos*: view the videos you have recorded.
- *Picture mode*: change to picture mode.
- *Message mode*: change to messages mode.
- *Audio record*: set to record sound during recording.

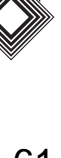

# **Camera**

- *Video call*: change to video call mode.
- *Video settings*: set the video quality and video effects.
- *Exit*: exit the camera application.

#### *Preview screen options*

- *New video*: take a new video.
- *Play video*: play a video.
- *Send video*: send a video via MMS, e-mail or Bluetooth.
- *Rename video*: change the name of a video.

#### *Video settings*

- 1. In standby mode, press the *Centre* key. The main menu is displayed.
- 2. Select *Camera* <sup>&</sup>gt;*Video mode* <sup>&</sup>gt;*Options* <sup>&</sup>gt; *Video settings*.
- 3. Press the *Centre* key.

You can alter the following settings:

- *Resolution*: select the video resolution (176x144, 128x96 or 96x80).
- *Default name*: change the video default name.
- *Save location*: choose to save the picture on the phone memory or on the memory card.
- *Frame rate*: adjust how many frames per second the video will capture (Low  $= 7$  fps. High  $= 15$ fps).
- *White balance*: adjust the light sensitivity (Auto, Indoor or Outdoor).
- *Flicker adjustment*: adjust the sensitivity to indoor lighting flicker rates (Off, 50Hz or 60Hz).

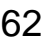

**Camera** 

# **My files**

The *My files* menu contains six default folders for storing files. Additionally, you can create your own personal folders and you can use *My files* to store data contained on your memory card.

You can also connect to the Web from *My files* by selecting *Download*.

To access *My files*, in standby mode press the *Centre* key and select *My files*.

# *Folders*

You can download and save files to the following *My files* default folders:

- *Pictures*
- *Videos*
- *Sounds*
- *Games*
- *Applications*
- *Other documents*

### *Searching files*

To search files in the *My files* menu:

- 1. In standby mode, press the *Centre* key. The main menu is displayed.
- 2. Select *My files* <sup>&</sup>gt;*Options* > *Search*.
- 3. Enter the file name you want to find and press the *Centre* key. The file is displayed.

### *License manager*

License Manager displays an alphabetical list of all Rights Objects (ROs) associated with the protected content stored in *My files*.

To view the License Manager:

- 1. In standby mode, press the *Centre* key. The main menu is displayed.
- 2. Select *My files* > *Options* > *License Manager*.
- 3. Press the *Centre* key.

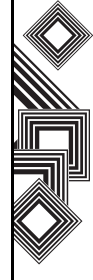

# **Connectivity**

# *Connecting your Toshiba phone to a PC*

You can use a USB cable to connect your Toshiba phone to a PC, allowing you to send and receive the Contact list, Tasks, Calendar, SMS and My files data.

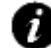

 *IMPORTANT:* Before you connect the USB cable, the USB host driver and PC management software (included on the CD-ROM supplied in the sales pack) must be installed on the PC.

To connect your Toshiba phone to a PC:

- 1. Insert the plug of the USB cable into the external connector.
- 2. Connect the USB cable to the USB port of the PC.

To disconnect your Toshiba Phone from the PC:

- 1. Press the *End* key on your Toshiba phone.
- 2. Select the *Disconnect* button, on the PC SYNC menu bar.
- 3. Firmly grip the USB cable and gently pull from your Toshiba phone. The connection between your Toshiba phone and the PC is now terminated.

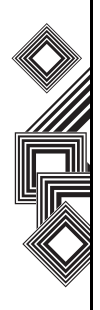

# **Specifications**

### *Toshiba TS705*

#### *Frequency Range*

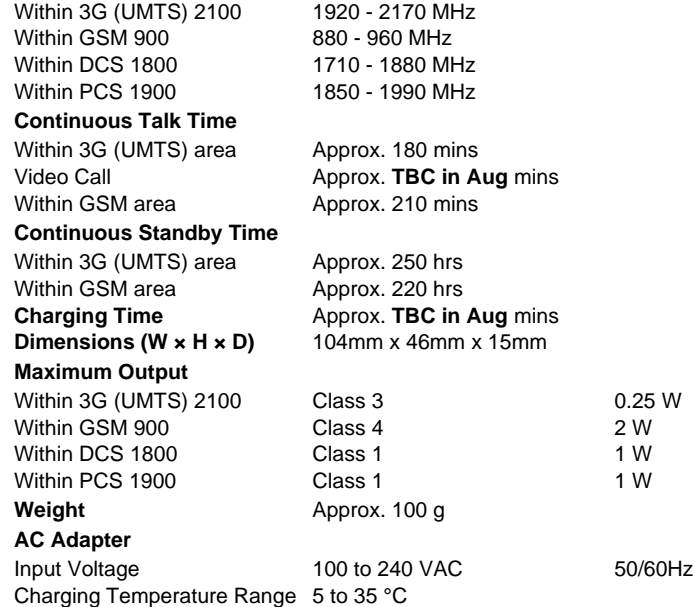

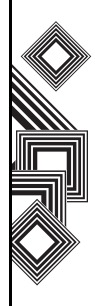

# **Troubleshooting**

battery

Cannot turn the power on

Cannot charge the

Cannot make or receive voice and video calls

#### *Problem Possible Causes and Solutions*

- Ensure that the battery is inserted correctly (pg 22).
- Ensure that the battery is charged (pg 24).
- Ensure that the battery is inserted correctly.
- Ensure that the AC adapter and battery pack connectors are clean.
- Check the signal strength indicator. If the display indicates a poor signal adjust your physical location to be clear of obstructions that may block the signal.
- A video call can only be made or received in an area with 3G coverage. Ensure that the sign for indicating you are in an area with 3G coverage appears on the display in standby mode.
- If you enter the PIN code incorrectly three times in a row, the PIN lock will be set, preventing calls being made because access to the SIM card is blocked (pg 24). Enter the PUK code to cancel the PIN lock.
- If the indicator appears on the display, enter your security code to cancel the phone lock.
- 
- Cannot use the Web Check your subscription status. Contact your service provider.
	- The network settings may be incorrect. Check the network settings. For details on network settings, contact your service provider (pg 47).
- Cannot use SMS and MMS
- Check your subscription status. Contact your service provider.
- Ensure that the service centre number is correct. For details on the service centre number, contact your service provider.

### *General*

- Always use your Toshiba phone in the intended manner. Incorrect usage may affect performance. Only qualified service personnel should install or repair the phone and its accessories.
- To avoid permanent damage to your Toshiba phone, use only compatible batteries and accessories.
- Before connecting your Toshiba phone to another device, read the supporting documentation to confirm that the other device is compatible.
- When making emergency calls from your Toshiba phone, ensure that the phone is switched on and in service.
- Interference may affect the performance of your Toshiba phone. If the display indicates a poor signal adjust your physical location to be clear of obstructions that may block the signal.
- When your Toshiba phone is used for extended periods of time, especially in high temperature conditions, the phone surface could become hot. Please use caution when touching the phone under such conditions.

• When using ear buds or other headphones, be careful not to listen at excessive volumes. Listening to very loud sound levels may lead to hearing loss. Also, listening through the ear buds or headphones for prolonged periods of time, even at normal sound levels, may lead to hearing loss. You should consult your doctor for more information on proper use of ear buds or headphones.

### *Operating environment*

- Do not handle your Toshiba phone while driving or when operating machinery. If you must handle the phone while driving, park the vehicle before conversing. If using an integrated hands free device, make sure the phone is securely placed in its holder.
- Switch your Toshiba phone off if you are entering a hospital or health care facilities. Medical equipment may be affected by phone usage. Always follow building regulations governing phone usage.
- Switch your Toshiba phone off when travelling on an aircraft. The phone signal may interfere

with the systems in the aircraft. You are legally bound to comply with this recommendation.

- Switch your Toshiba phone off in any facility where posted notices prohibit phone usage.
- Do not use your Toshiba phone when refuelling. You should keep the phone away from fuel and chemicals.
- Switch your Toshiba phone off when blasting is in progress and observe all provided guidelines and regulations.
- Switch your Toshiba phone off in areas with potentially explosive atmospheres. For example, fuel storage areas and spray paint facilities.
- • Only qualified personnel should install the device in a vehicle. Faulty installation or service may be dangerous and may invalidate any warranty. For more information, consult your vehicle manufacturer or representative.

### *Electronic devices*

- If you wear a pacemaker, or are in the company of someone who does, you should be aware that there is a small risk of mobile phone usage interfering with the operation of the pacemaker. You should contact your doctor, or the manufacturer of the pacemaker, for more information.
- Mobile phone usage may interfere with some hearing aids. If this happens you should contact your service provider or doctor.
- Mobile phone usage may interfere with the functionality of inadequately shielded medical devices. Consult a physician or the manufacturer of the device to ensure safe procedures are used.
- Mobile phone usage may interfere with the functionality of any inadequately shielded electronic system in a motor vehicle. Examples include airbags and fuel injection. You should contact the manufacturer of the vehicle to ensure that the electronic system is properly shielded.

### *Battery safety*

Your Toshiba phone is powered by a rechargeable battery. The full performance of a new battery is achieved only after two or three complete charge and discharge cycles. The battery can be charged and discharged hundreds of times but it will eventually wear out. When the talk and standby times are noticeably shorter than normal, it is recommended that you buy a new battery.

- A new battery, or one that has not been used for a long time, could have reduced capacity during initial use.
- The battery can only be charged in temperatures between +5 °C (+41 °F) and +35°C (+95 °F).
- Only use batteries approved by Toshiba and only recharge the battery with the recommended charger supplied by Toshiba.
- When the charger is not in use, disconnect it from the power source.
- Do not leave the battery connected to the charger and power source for longer than necessary as overcharging will shorten the lifespan of the battery.
- Do not short-circuit the battery. Accidental short-circuiting can occur when a metallic object causes a direct connection between the + and terminals of the battery.
- Do not leave the battery in areas of extreme cold or heat as this will affect the performance of the battery. Areas of extreme cold include a refrigerator, and areas of extreme heat include a car exposed to direct sunlight.
- Do not dispose of the battery in a fire.
- Do not dispose of the battery in an ordinary bin. The battery contains toxic chemicals and must be disposed appropriately. Contact your local authorities for more information.

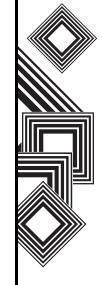

### *Emergency calls*

Calls cannot be made to emergency services while data communication is being performed within a GSM area. If the system mode is set to UMTS Only or GSM Only, calls cannot be made to emergency services if the selected network is unavailable. Also, calls may not be able to be made to emergency services depending on the network services of some service providers.

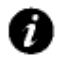

*IMPORTANT:* You can still make calls to emergency services when the SIM card is not inserted, the SIM card is locked, the phone lock is set, Fixed Dialling Numbers is set, Flight Mode is set or Call Barring Service is set.

There is no guarantee that a connection can be established in all countries and areas because operation of your phone differs depending on the wireless network, wireless signal and your setting status. Do not rely solely on your mobile phone when you need to make emergency calls.

# *FCC RF exposure information*

Your Toshiba phone is a radio transmitter and receiver. It is designed and manufactured not to exceed the emission limits for exposure to radio frequency (RF) energy set by the Federal Communications Commission of the U.S. Government.

The guidelines are based on standards that were developed by independent scientific organisations through periodic and thorough evaluation of scientific studies. The standards include a substantial safety margin designed to assure the safety of all persons, regardless of age and health.

The exposure standard for wireless handsets employs a unit of measurement known as the Specific Absorption Rate, or SAR. The SAR limit set by the FCC is 1.6W/kg. The tests are performed in positions and locations (e.g., at the ear and worn on the body) as required by the FCC for each model. The highest SAR value for this model handset when tested for use at the ear is 0.641W/kg and when worn on the body, as described in this user guide, is 0.665W/kg.

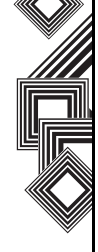

#### *Body-worn operation*

This phone was tested for typical body-worn operations with the back of the phone kept at a distance of 1.5cm from the body. To maintain compliance with FCC RF exposure requirements, use accessories that maintain a 1.5cm separation distance between your body and the back of the phone. The use of belt clips, holsters and similar accessories should not contain metallic components. The use of accessories that do not satisfy these requirements may not comply with FCC RF exposure requirements, and should be avoided.

The FCC has granted an Equipment Authorization for this model handset with all reported SAR levels evaluated as in compliance with the FCC RF emission guidelines. SAR information on this model handset is on file with the FCC and can be found under the Display Grant section of http:// www.fcc.gov/oet/fccid after searching on FCC ID SP2-SF4-E01.

Additional information on Specific Absorption Rates (SAR) can be found on the Cellular Telecommunications & Internet Association (CTIA) website at http://www.phonefacts.net.

### *European RF Exposure Information*

Your Toshiba phone is a radio transmitter and receiver. It is designed not to exceed the limits for exposure to radio waves recommended by international guidelines. These guidelines were developed by the independent scientific organisation ICNIRP and include safety margins designed to assure the protection of all persons, regardless of age and health.

The quidelines use a unit of measurement known as the Specific Absorption Rate, or SAR. The SAR limit for mobile devices is 2 W/kg and the highest SAR value for this device when tested at the ear was 0.808W/kg\*. As mobile devices offer a range of functions, they can be used in other positions, such as on the body as described in this user's guide\*\*. In this case, the highest tested SAR value is 0.783W/kg\*.

As SAR is measured utilising the device's highest transmitting power, the actual SAR of this device while operating is typically below that indicated above. This is due to automatic changes to the power level of the device to ensure it only uses the minimum level required to reach the network.

The World Health Organization has stated that present scientific information does not indicate the need for any special precautions for the use of mobile devices. They state that if you want to reduce your exposure then you can do so by limiting the length of calls or using a 'hands-free' device to keep the mobile phone away from the head and body. Additional Information can be found on the website of the World Health Organization (http:// www.who.int/emf).

\* The tests are carried out in accordance with international guidelines for testing.

\*\* Please see the <FCC RF Exposure Information> section about body worn operations.

The following Information is only for EU-Member States:

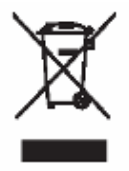

The use of the above symbol indicates that this product may not be treated as household waste. By ensuring this product is disposed of correctly, you will help prevent potential negative consequences for the environment and human health, which could otherwise be caused by inappropriate waste handling of this product. For more detailed information about recycling of this product, please contact your local city office, your household waste disposal service or the shop where you purchased the product.

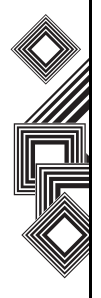
# **Health and safety**

# *Purchase record*

For your future reference, we recommend that you fill in your purchase details in the form below.

Serial Number\*:

Dealer Name:

Purchase Date:

\* The serial number is printed on the bottom of the battery compartment.

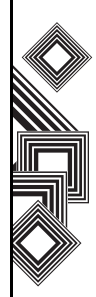

# **Menu tree**

#### *Entertainment*

Vodafone live!Games

#### *Video telephony*

#### *Media player*

MusicPicturesVideos Bookmarks

#### *Camera*

Picture modeVideo mode

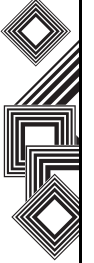

#### *Messages*

Create message InboxDraftsSent messages Voicemail**Templates** Message settings

#### *My files*

PicturesVideos**Sounds** Games Applications Other documents

#### *Organiser*

**Stopwatch** Alarm clockCalendarCalculatorSound recorderTasksUnit converterWorld clock

#### *Contacts*

All contactsGroups SIM contactsFilter

#### *Settings*

Phone profile Display settings Phone settings Call settings Security settings Network settings **Connectivity** Memory settings

# *Index*

# **Index**

#### *Numerics*

[3G coverage 66](#page-65-0)

# *A*

[AC adapter 16,](#page-15-0) [24, 65](#page-23-0) Alarm clock 49[All contacts 30](#page-29-0)[Antenna port 18](#page-17-0)

#### *B*

[Battery cover 18](#page-17-1) [Battery pack 16, 66](#page-15-1) [Battery safety 69](#page-68-0) [Bluetooth 10,](#page-9-0) 19, [29](#page-28-0) [Bookmarks 54](#page-53-0)[Browser settings 54](#page-53-1) [Business card 30,](#page-29-1) [31](#page-30-0)

#### *C*

[Cable charging connector\(s\) 17](#page-16-0) [Calculator 50](#page-49-0)[Calendar 49](#page-48-0)[Call history 26, 27](#page-26-0) [Camera 18](#page-17-2)

[Camera/Task Switch key 17](#page-16-1) [Care and maintenance 14](#page-13-0)[CBS 36](#page-35-0)[CD-ROM 16](#page-15-2)[Cell broadcast settings 41](#page-40-0) [Character input mode 43](#page-42-0) [Charging the battery 24](#page-23-1) [Clear key 17](#page-16-2)

## *D*

DTMF 27

## *E*

[Earphone jack 18](#page-17-3) [Earpiece 17](#page-16-3) [Earpiece volume 27](#page-26-1) [E-mails 37](#page-36-0)Emergency calls 70 [End/Power key 17](#page-16-4)

### *F*

[FCC notice 15](#page-14-0)[Filter 30, 33](#page-29-2) Fixed dialling 47

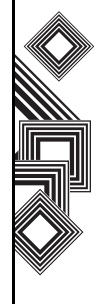

# *Index* **Index**

[Flicker adjustment 29](#page-28-1) [Frame rate 29](#page-28-2)

# *G*

[Groups 30](#page-29-3) [GSM 48](#page-47-0)

## *H*

*K*

*L*

[Handstrap hole 18](#page-17-4)

## [ID 45](#page-45-0)[Information to user 15](#page-14-1)[Installing the software 25](#page-24-0)

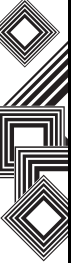

[License manager 63](#page-62-0)

# *M*

[Keypad 17](#page-16-5)

[Main display 17](#page-16-6) [Memory status 31](#page-30-1) [Microphone 17](#page-16-7) MicroSD 20, [22](#page-21-0)

MMS 20, [35](#page-34-0)

# *N*

[Navigation key/Centre key 17](#page-16-8) [Number mode 43](#page-42-1)

## *O*

[Operating environment 67](#page-66-0)

#### *P*

[PC Management Program installation 25](#page-24-1) [Phone charging connector\(s\) 17](#page-16-9) Picture settings 61

#### *R*

[Rights manager 47](#page-46-0) [Ringtones 45](#page-44-0)

#### *S*

Security certification 19 [Self-timer 60](#page-59-0)[Send key 17](#page-16-10) [Side key 17](#page-16-11) [SIM contacts 30](#page-29-4)SMS 20, [35](#page-34-1)

# **Index**

[Softkey 17](#page-16-12) [Sound recorder 51](#page-50-0)[Speaker 18](#page-17-5) Speakerphone 27, [29](#page-28-3) [Speed dial 32](#page-31-0) [Speed dialling 26](#page-25-0) Stopwatch 49 [Symbolic mode 43](#page-42-2)

# *T*

[T9 mode 43](#page-42-3)[Tasks 51](#page-50-1)[Templates 38](#page-37-0)

## *U*

[UMTS 48](#page-47-1)UMTS signal strength 21 [Unit converter 51](#page-50-2)[USB cable 16](#page-15-3)USB driver installation 25[User guide 16](#page-15-4)

## *V*

[Video 61](#page-60-0)[Video calls 28](#page-27-0)[Vodafone Live! 53](#page-52-0)

#### *W*

WAP 19[WAP push 37](#page-36-1) [White balance 29](#page-28-4)[World clock 52](#page-51-0)

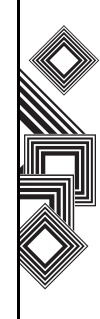